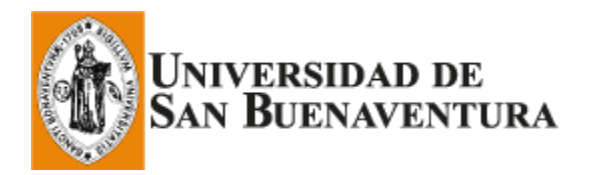

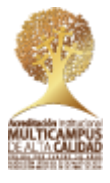

## **INSTRUCTIVO PARA LA PARTICIPACIÓN EN LAS CÁTEDRAS ABIERTAS SEMESTRE 2021-1**

Para registrarse en una de las ponencias propuestas en las Cátedras Abiertas, deberealizar los siguientes pasos:

**Paso N°1:** Proceso de inscripción

- 1. Ingresar a alguno de los siguientes enlaces:
	- [https://usbmed.edu.co/contingencia-virtualidad/catedras-abiertas-](https://usbmed.edu.co/contingencia-virtualidad/catedras-abiertas-virtuales)[virtuales](https://usbmed.edu.co/contingencia-virtualidad/catedras-abiertas-virtuales)
	- [https://www.usbmed.edu.co/Universidad/Vicerrectoria-Evangelizacion-](https://www.usbmed.edu.co/Universidad/Vicerrectoria-Evangelizacion-Culturas/CIDEH/Proyeccion-Social/Catedra-Abierta)[Culturas/CIDEH/Proyeccion-Social/Catedra-Abierta](https://www.usbmed.edu.co/Universidad/Vicerrectoria-Evangelizacion-Culturas/CIDEH/Proyeccion-Social/Catedra-Abierta)
- 2. Abrir el documento PDF con la programación vigente.
- 3. Luego, abrir el enlace correspondiente a la fecha en la que desea participar; debe tener presente que sólo se activa el enlace de la fecha programada tal como aparece en elsiguiente cuadro:

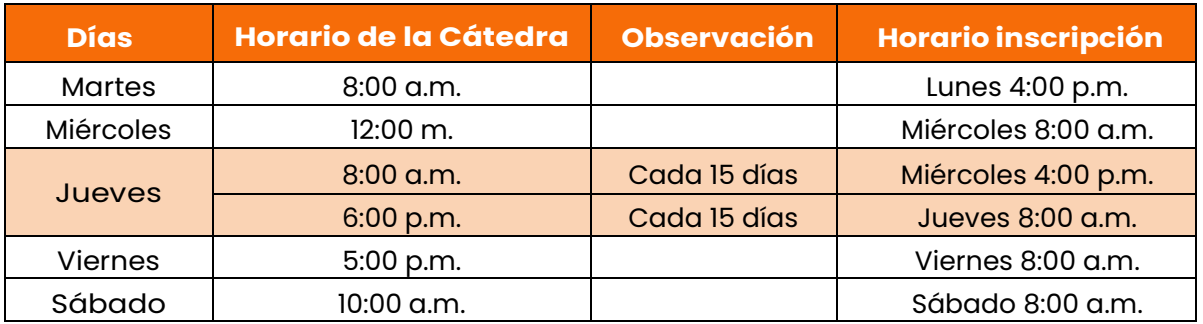

- 4. Al abrir el enlace diligenciar los datos requeridos.
- 5. Después de diligenciar sus datos llegará un mensaje de correo electrónico confirmando su inscripción; también se le brindará el enlace y la contraseña del evento.

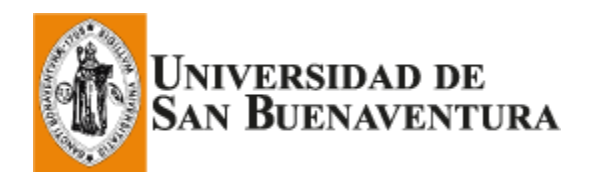

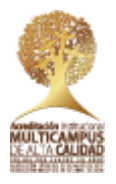

**Paso N°2:** Proceso de ingreso para participar de la ponencia a través de la plataforma Zoom

- 1. Posterior a la inscripción o durante el día, le llegará un mensaje de confirmación de preinscripción con el enlace a través de la herramienta Zoom.
- 2. Media hora antes de la conferencia, usted podrá ingresar con ese enlace que llega a su correo.
- 3. Es posible que deba descargar la herramienta.

## 4. **15 minutos después de haber iniciado la ponencia se cerrará el ingreso a la sala virtual**.

\* Si usted tiene preguntas para el ponente u organizador del evento, debe hacerlas a través del chat que se encuentra en la parte derecha de su pantalla. Debe estar atento al chat pues por allí se lebrindará información importante sobre las cátedras.

## **Paso N°3:** Registro de asistencia

Este segundo registro valida el proceso de inscripción; **ambos son fundamentales para aprobar su asistencia; si falta algunos de los dos, la cátedra no podrá registrarse en el sistema.**

Recuerde que la cátedra está programada para 1 hora aproximadamente, no obstante, hay ponentes que pueden exponer por un periodo más corto o largo, pero sin sobrepasar la hora y treinta minutos.

Al final de la ponencia, se entregará a través del chat, un segundo enlace para registrar su asistencia.

Nota: Recuerde que el CIDEH cuenta con tres (3) días hábiles para migrar la asistencia de las ponencias alsistema ASIS.

Para consultarlo pude ingresar como ID y contraseña a su perfil en ASÍS o escribir a: [secretaria.cideh@usbmed.edu.co](mailto:secretaria.cideh@usbmed.edu.co) o Héctor David Arcila Ayala (Coordinador Cátedra abierta) [catedra.abierta@usb.edu.co](mailto:catedra.abierta@usb.edu.co)